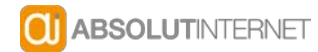

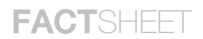

Seit der Version 3 von Apple Mail wird ein neuer E-Mail-Account automatisch über eine SSL-verschlüsselte Verbindung angelegt. Daher beschreibt die folgende Anleitung, wie Sie Ihr Postfach mit Apple Mail über eine SSL-verschlüsselte Verbindung einrichten. Sollten Sie die Verbindung zu Ihrem Postfach unverschlüsselt einrichten möchten, erfahren Sie am Ende dieser Frage, was Sie beachten müssen.

## So richten Sie Ihr Postfach im Mail-Programm Apple Mail ein:

• Wählen Sie im Menü den Punkt "Ablage", "Account hinzufügen...". Der Assistent zur Einrichtung eines Mail-Accounts öffnet sich.

Geben Sie die folgenden Daten an:

- Vollständiger Name: Hier können Sie festlegen, welcher Name angezeigt wird, wenn jemand eine E-Mail von Ihnen erhält.
- E-Mail-Adresse: Geben Sie hier bitte die vorher eingerichtete E-Mail-Adresse ein.
- Kennwort: Tragen Sie hier das von Ihnen gewählte Passwort ein.
- Klicken Sie anschließend auf "Fortfahren". Auf der folgenden Seite können Sie den Server für eintreffende E-Mails konfigurieren. Geben Sie hier die folgenden Daten an:
- Servertyp: Sofern es sich um ein POP3-Postfach handeln soll, so wählen Sie hier bitte "POP". Sofern es sich um ein IMAP-Postfach handeln soll, so wählen Sie bitte "IMAP".
- Beschreibung: Unter diesem Namen wird Ihr Postfach in Apple Mail geführt.
- Server für eintreffende E-Mails: Geben Sie hier bitte "sslin.de" ein (unverschlüsselt: pop3.[IHREDOMAIN] bzw. imap.[IHREDOMAIN]).
- Benutzername: Als Benutzername tragen Sie bitte die vorher eingerichtete E-Mail-Adresse ein.
- Kennwort: Tragen Sie hier das von Ihnen gewählte Passwort ein.

Ab der Version 3 von Apple Mail prüft das Mail-Programm, ob SSL möglich ist und aktiviert die SSL-Verschlüsselung automatisch. Sie werden dann sofort zum Punkt "Server für ausgehende E-Mails" weitergeleitet.

Bei älteren Versionen von Apple Mail sehen Sie zunächst ein Fenster mit der Überschrift "Sicherheit für eintreffende E-Mails". Setzen Sie hier bitte bei "SSL verwenden" ein Häkchen und wählen Sie bei Identifizierung "Kennwort" aus.

## Server für ausgehende E-Mails

- Beschreibung: Geben Sie einen beliebigen Namen für den Postausgangsserver an. Unter diesem Namen wird der Postausgangsserver dann in Apple Mail geführt.
- Server für ausgehende E-Mails: Geben Sie hier bitte "sslout.de" ein (unverschlüsselt: smtp.[IHREDOMAIN]).
- Identifizierung verwenden: Bitte aktivieren Sie diese Option über die Checkbox. Die Identifizierung ist erforderlich, weil beim Versenden von E-Mails auf unseren Servern die gleiche Passwortabfrage wie beim Empfangen von Mails erfolgt.
	- o Benutzemame: Bitte tragen Sie hier Ihre E-Mail-Adresse ein.
	- o Kennwort: Tragen Sie hier das von Ihnen für die E-Mail-Adresse gewählte Passwort ein.
- Ab der Version 3 von Apple Mail prüft das Mail-Programm, ob SSL möglich ist und aktiviert die SSL-Verschlüsselung automatisch. Sie werden dann sofort zur Account-Zusammenfassung weitergeleitet.
- Bei älteren Versionen von Apple Mail sehen Sie zunächst ein Fenster mit der Überschrift "Sicherheit für ausgehende E-Mails". Setzen Sie dort bei "SSL verwenden" ein Häkchen und wählen Sie bei Identifizierung "Kennwort" aus.
- Jetzt können Sie in der Account-Zusammenfassung die Einstellungen für das Postfach überprüfen. Wichtig: Unterhalb der Zeile "Server für eintreffende E-Mails" bzw. "Server für ausgehende E-Mails" sollte "SSL; aktiviert" stehen.
- Klicken Sie abschließend auf "Erstellen", damit das Postfach eingerichtet wird.

Falls Sie das E-Mail-Konto per IMAP abrufen, muss in den Einstellungen für das Postfach zudem als IMAP-Pfad-Präfix "INBOX" hinterlegt sein, damit eventuell vorhandene Unterordner des Posteingangs angezeigt werden. In den meisten Fällen wird dieser Eintrag automatisch von Apple Mail vorgenommen. Um zu überprüfen, ob der Eintrag vorhanden ist, gehen Sie bitte folgendermaßen vor:

• Klicken Sie im Menü von Apple Mail auf "Mail", "Einstellungen" und dort auf den jeweiligen E-Mail-Account. Wählen Sie dann den Reiter "Erweitert". Als "IMAP-Pfad-Präfix" muss hier "INBOX" hinterlegt sein.

## Die folgenden Punkte müssen Sie beachten, wenn Sie ein Postfach in Apple Mail ohne SSL-Verschlüsselung einrichten möchten:

Erfolgt die Verbindung zum Mailserver beim Abrufen des Postfaches über eine SSL-Verschlüsselung, so besteht keine Gefahr, dass E-Mails von Unbefugten "abgefangen" bzw. "mitgelesen" werden. Falls Sie trotzdem keine SSL-Verschlüsselung verwenden möchten, deaktivieren Sie bitte für den Posteingangs- und Postausgangsserver SSL und geben abweichend von der obenstehenden Information andere Server für eintreffende/ausgehende E-Mails an:

- Server für eintreffende E-Mails: Geben Sie "sslin.de" mit dem Port 995 ein, sofern es sich um ein POP3-Postfach handelt. Sofern es sich um ein IMAP-Postfach handelt, so geben Sie bitte "sslin.de" mit dem Port 993 ein.
- Server für ausgehende E-Mails: Geben Sie hier bitte "sslout.de" mit dem Port 465 ein.